### CBT試験形式及び出題·解答例について

≪学科CBT※試験≫ ※ CBT試験(Computer Based Testing) ①学科試験の解答はテストセンターのパソコン(PC)を使用して入力します。試験時間 は120分です。(アンダーライン機能使用不可)

 ⇒ 下記の方法にて解答欄を表示しながら入力します。 ①右側のスクロールバーで上下に移動できます。 ②問題と解答欄との境界線は、 カーソルで上下に移動できます。

②問題は、受験者ごとに3分野60問から40問を異なる内容で出題します。 ③メモ用紙と筆記具が配布されます。(試験終了後回収します。論述試験も同様) ④学科試験修了後にPC画面にて合否を確認でき、試験結果レポートを受け取れます。 ⑤試験問題は一切持ち帰りできません。(論述試験も同様)

#### ≪学科CBT試験の出題・解答例≫

出題例①チェックボックス形式 「中抜きの四角いボックス」を2つクリックして選択する **⇒** 5つの選択肢から2つ選択する。(P18参照)

- 出題例②③④ラジオボタン形式 「中抜きの丸いボタン」2つまたは 3つ、 8つから1つ クリックして選択する(P19~21参照)
	- **⇒** 2つまたは 3つ、 8つの用語から1つ選択する。

#### ≪論述CBT試験≫

①論述解答800文字をパソコン(PC)を使用して入力します。試験時間は90分です。 ②指定文字数以内で、枠内に記述解答します。 ③それぞれ違う問題を1日で3回実施します。(1回だけ受験できます。) ④コピー&ペースト機能は利用できません。 ⑤論述試験終了時点での試験結果の公表はありません。

#### ≪論述CBT試験の出題・解答例(P22参照)≫

⇒ 下記の方法にて解答欄を表示・拡大しながらPCを利用して記述解答します。 ①右側のスクロールバーで解答欄を上下に移動できます。 ②問題と解答欄との境界線を、 カーソルで上下に移動できます。 ③解答欄の右下隅を押し下げると、解答欄を広げられます。

#### ①CBT体験試験のおすすめ

※ 受験される方は、必ず事前に「①CBT体験試験」と「②試験についての紹介動画」 をご覧ください。

実際の試験画面に近いイメージで体験できます。

CBTソリューションズのホームページ右のグリーンの「CBT体験試験」ボタンから。

②試験についての紹介動画<試験エンジンの機能>

※ 画面イメージや操作方法を動画で確認いただけます。 CBTソリューションズのホームページ中央の受験の流れの4つ目のブルーの「試験 についての紹介動画」ボタンから。

https://cbt-s.com/examinee/examination/jfma.html

# 学科CBT試験形式のパソコン (PC) 画面構成 (3パターン)

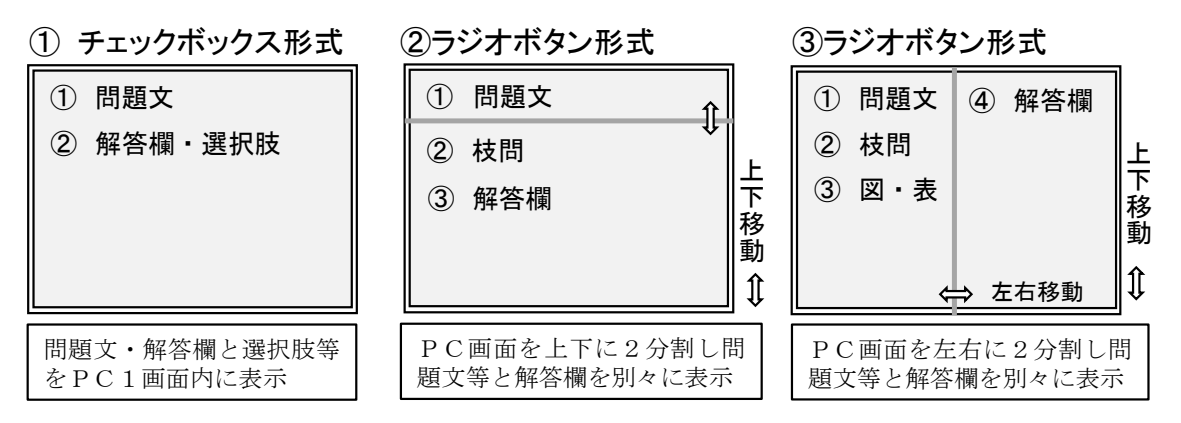

※CBT試験形式では試験問題等と解答欄が一緒に表示されます。

### 学科CBT試験形式出題·解答例 ①

## ・5つの問題選択肢、チェックボックスで2つ解答する方法

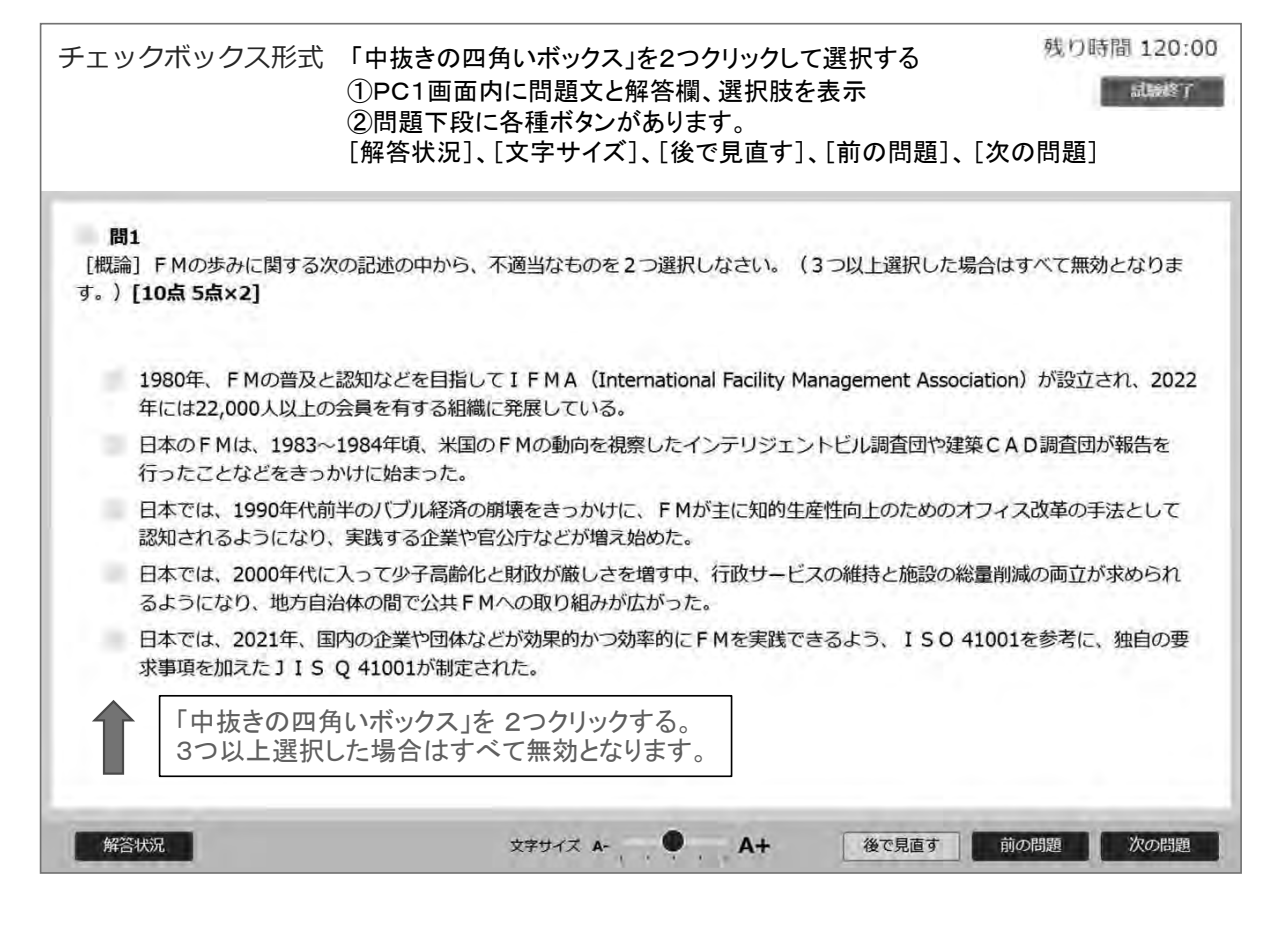

## 学科CBT試験形式出題·解答例 ②

### ◆ラジオボタン「中抜きの丸いボタン」2つの選択肢から1つ選択する方法

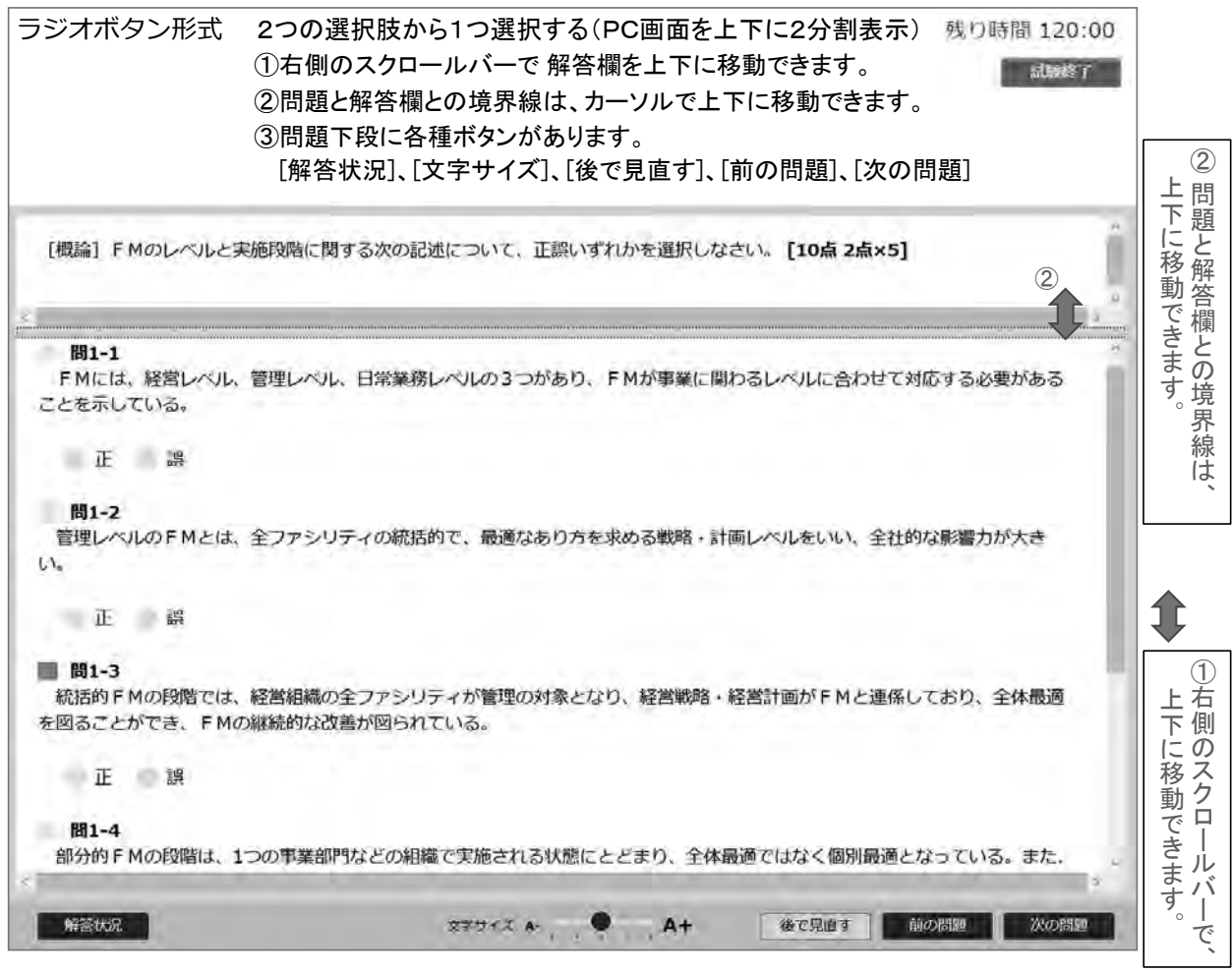

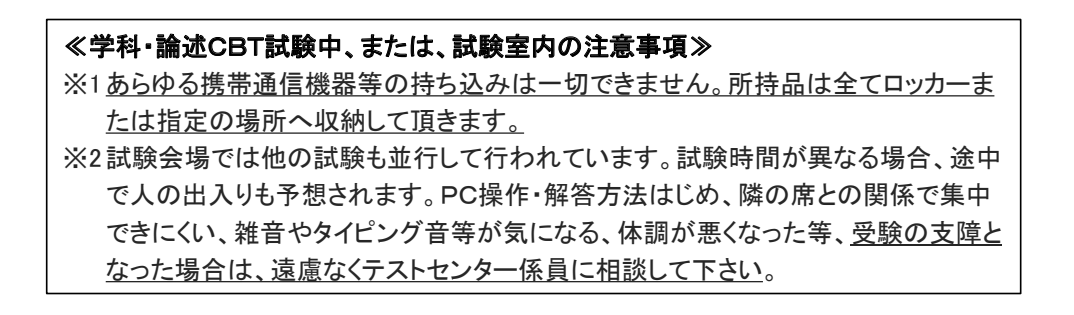

学科CBT試験形式出題·解答例3 学科CBT試験形式出題・解答例 ③

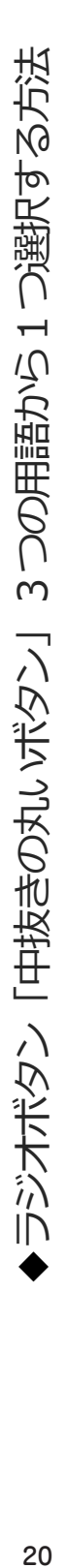

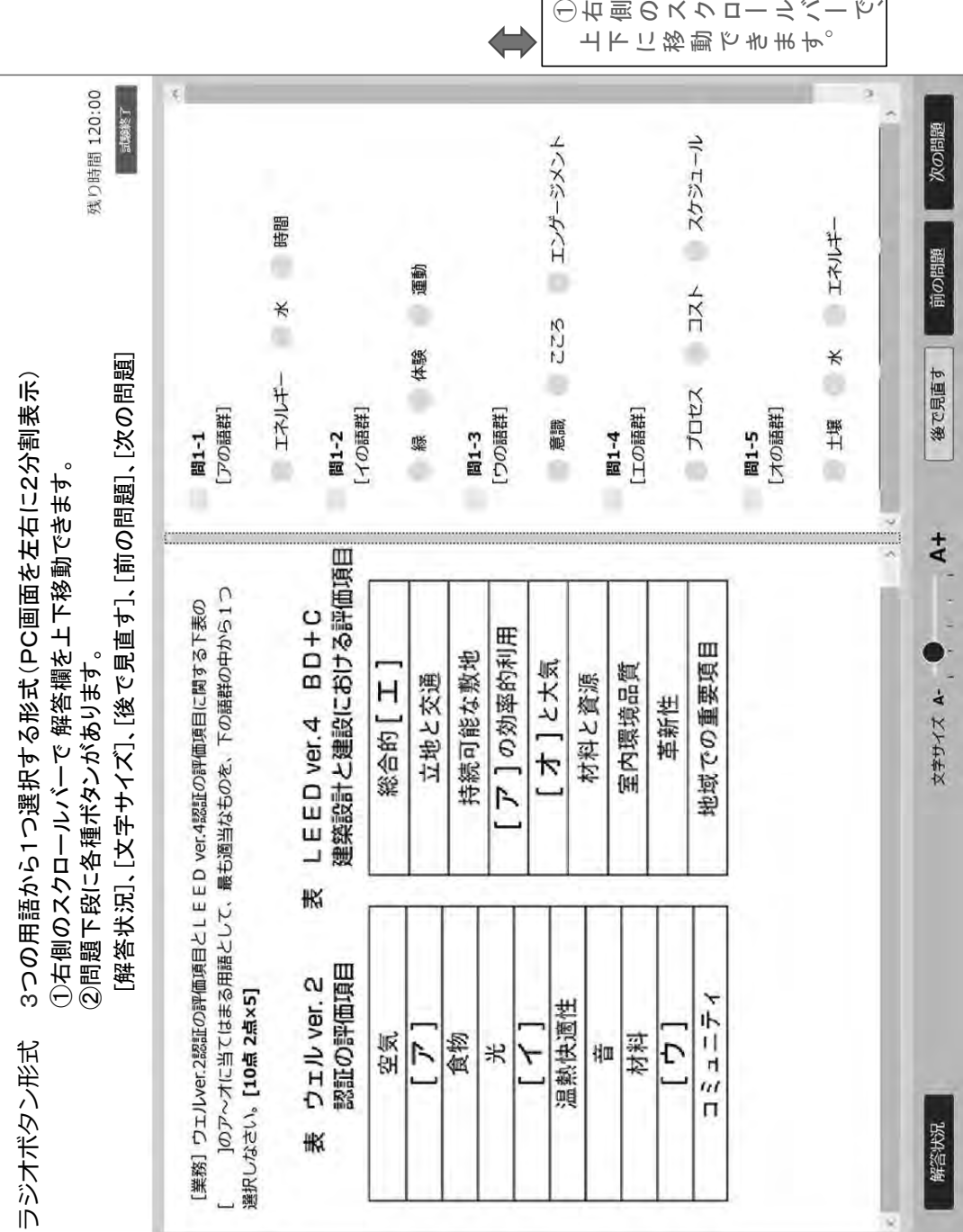

学科CBT試験形式出題·解答例 ④ 学科CBT試験形式出題・解答例 ④

ラジオボタン形式 「選択してください」項目をクリックすると[語群]の8つの用語が現れる(PC画面を左右に2分割表示) ラジオボタン形式 「選択してください」項目をクリックすると〔語群〕の8つの用語が現れる(PC画面を左右に2分割表示) 残り時間 120:00 試験終了 次の問題 ラジオボタンで8つの用語から1つ解答する方法 ◆図入り問題、ラジオボタンで8つの用語から1つ解答する方法 機能別 階層別 階層別 機能別 前の問題 事業別 取締役会 取締役会 取締役会 経営資源の全体最適 経営資源の全体最適 経営効率の向上 経営基盤の強化 経営効率の向上 経営基盤の強化 最高経営責任者 最高経営責任者 後で見直す 事業別 (解答状況]、[文字サイズ]、[後で見直す]、[前の問題]、[次の問題] [ウの語群] 事業別 [解答状況]、[文字サイズ]、[後で見直す]、[前の問題]、[次の問題][アの語群] 【イの語群】 問1-1 問1-2 間1-3 ①右側のスクロールバーで解答欄を上下に移動できます。 ①右側のスクロールバーで 解答欄を上下に移動できます。 ä  $A+$ (1)権限と責任を持つ[ア]の理解と承認を得て[工]を図る。 (2) 人事、1 CT、財務、FMの4つが連携して[才]を図る。 ш 1のア〜才に当て はまる用語として、最も適当なものを、下の語群の中から1つ選択しなさ 文字サイズ 4-→[ ウ ] のマネジメント(A〜Eの組織) 2問題下段に各種ボタンがあります。  $\circ$ ②問題下段に各種ボタンがあります。 FMの権限と責任 Ò [業務] FMの権限と責任に関する図とその解説の[  $\infty$  $\boxtimes$ ⋖ 図入り問題、 い。[10点 2点×5]  $\overline{C}$ 讨務 FM 解答状况 F  $F$ e マネジメント ≥などの組織)

◯右側のスクロールバー

で、

### ◆5つの設問を解答欄ごとに記述解答する方法

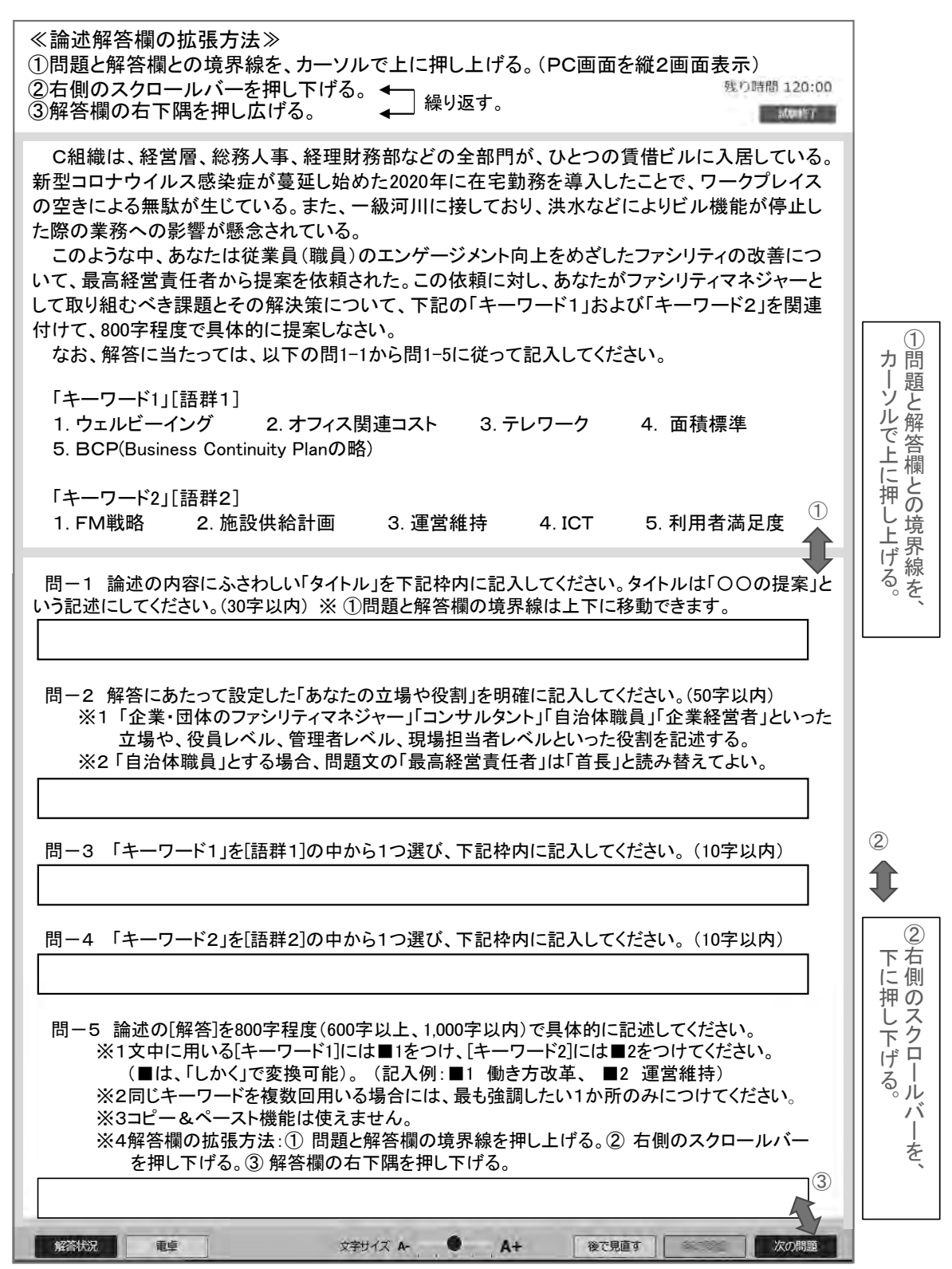